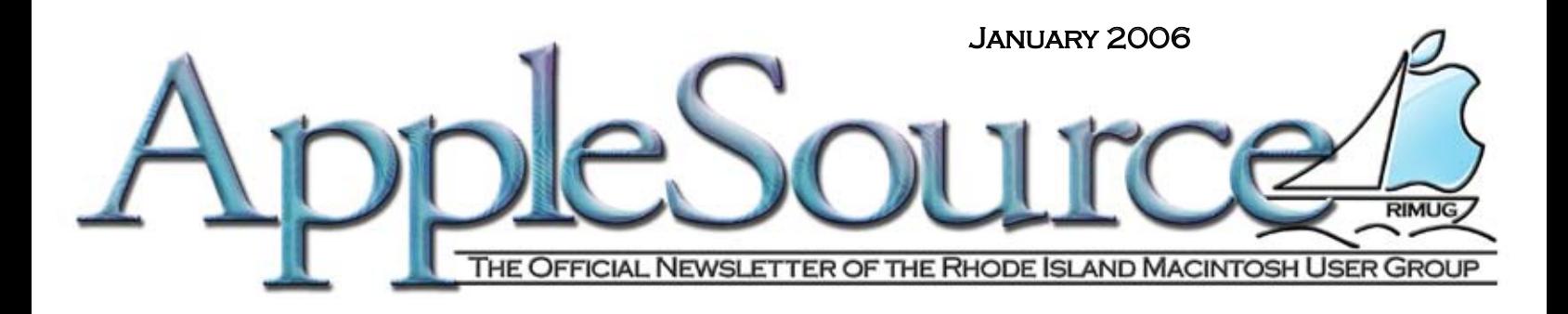

### What's an Intel chip doing in a Mac? A whole lot more than it's ever done in a PC.

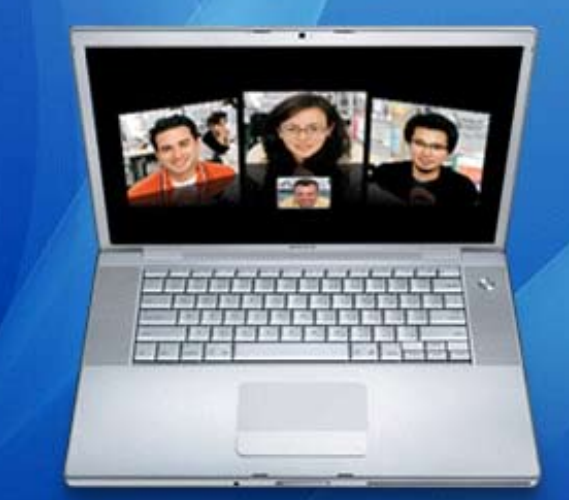

4x faster. (Wishes do come true.) 15.4-inch MacBook Pro starting at \$1999

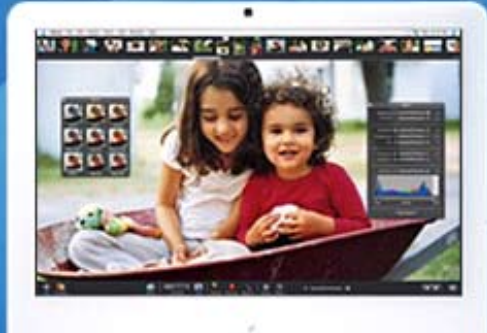

2x faster. Twice as amazing. iMac from \$1299

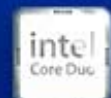

**Intel Core Duo Powers Apple's first** dual-core portable and all-in-one desktop.

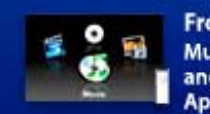

**Front Row Music, photos** and video with **Apple Remote.** 

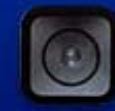

**Built-in iSight camera** First iSight ever in a notebook (and twice the resolution).

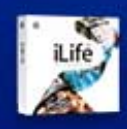

iLife '06 with iWeb Photos, music, movies, blogs, podcasts.

# **At the February 9th General Meeting the Presenters will be Jim Lafave and Jeff Channon from APPLE!!**

 Some of you may remeber Jim and Jeff from their presentation of Tiger. Now they will be letting us know all about all the goodies that Steve revealed at MacWorld San Francisco. So get all your questions ready... and find out all you want to know about the new MacIntels. See you there!

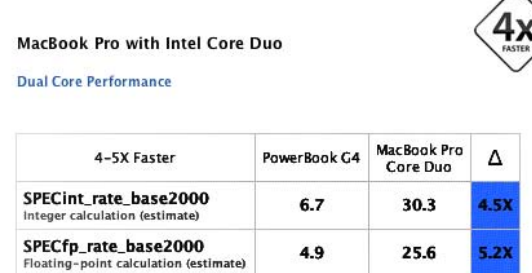

Times faster than 15-inch PowerBook G4 with 1.67GHz PowerPC based on<br>estimated results of industry-standard SPECint and SPECfp rate tests.<br>Testing conducted by Apple in January 2006 using preproduction 15-inch<br>MacBook Pro shipping units. SPEC is a registered trademark of the Standard Performance Evaluation Corporation (SPEC).

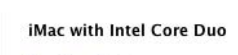

**Dual Core Performance** 

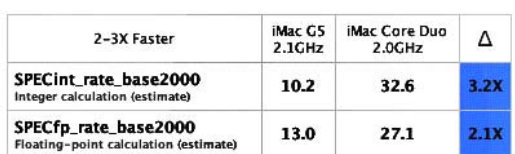

Times faster than 20-inch iMac GS with 2.1GHz PowerPC based on<br>estimated results of industry-standard SPECint and SPECfp rate tests.<br>Testing conducted by Apple in January 2006 using preproduction 20-inch<br>iMac units with 2G SPEC is a registered trademark of the Standard Performance Evaluation Corporation (SPEC)

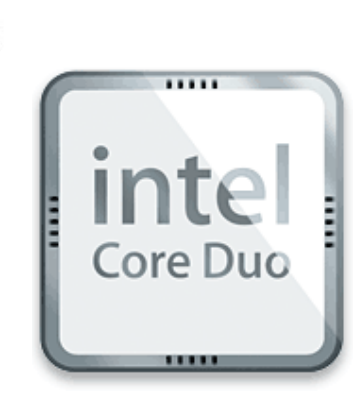

# **Happy New Year!**

The holidays have passed once again. Holiday parties, family gathering and of course shopping! There will be some new Mac folks this January with their new interest what Apple has to offer. Probably one of the biggest question I've been ask to answer is "do I need a virus protection software?" I decided to ask a good friend of mine, and he replied with the following:

First let me say this. There are no, nadda, none, not a single Virus, Worm or Trojan out there for the Mac.

Now let me hit some points about the request.

**1.** It's not that Macs are not as vulnerable, they just are not vulnerable, especially Mac OS X, which is the most secure OS out there.

**2.** If you have been hearing about increasing vulnerability on computers, it's about Windows machines and not Macs.

**3.** Getting forwarded to other web sites is just something that people code into web sites. Usually porn based sites you close 1 window 3 more pop up. But again, this is not a sign of a Virus on his/her Mac.

**4.** The alert of "Malware" is something that companies that sell Virus software want you to believe is a real threat. These companies want to sell you a product. "Malware" is not a Virus, it is software that is designed to crack passwords in Unix. This only affects

## **President's Report RIMUG Board of Directors**

### **President:**

Jean Carmody 401-737-3407 • ride8606@ride.ri.net

**Vice President: Programs:**  Wayne Garriepy 508-212-0436 • wg77@earthlink.net

### **Vice President: Membership:**

Juan Mariscal 401-253-7702 • juanm@mac.com

**Secretary & Newsletter Editor :**

Lori McDermott 401-769-0714 • lvixen@cox.net

### **Treasurer :**

Bill SanAntonio 401-258-8800 • alamoman@aol.com

### **Librarian :**

Pat Dicomitis 401-732-0884 • dicomitis@aol.com **Director at Large :**

Bill Slade 401-255-0298 • nkrifats@cox.net

OS X and in order for someone to install "Malware" 3 things need to happen. The person installing the software needs to be physically sitting in front of your computer, they need to know one of the administrator name and passwords that are set up on your computer, and your password needs to be what is considered a weak password. Password crackers rely on a list of commonly used passwords and variations of these words.

**5.** If on a network or if you tend to forward emails to others, the only thing that a Mac user needs to worry about is passing on a virus to someone on a Windows machine by forwarding an infected file or an email with attachments in it. You do not have to worry about getting infected yourself.

# **President's Letter Continued**

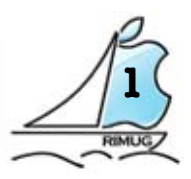

With all this in mind...

The purpose behind Anti-Virus Software for the Mac is not to protect Mac users from malicious code that can damage their Mac, but to ensure that we are good netizens and don't accidentally infect Windows users by forwarding an email or file that has a virus in it.

In September 2006, Consumers Reports had an article on Viruses in the digital age (http://www. consumerreports.org/cro/electronicscomputers/laptop-desktop-computers/ protect-yourself-online-905/overview. htm).

They claimed that over 20% of Mac users polled had a virus on their Mac. It is this type of misinformation that the makers of Virus software love. Since there are no known viruses that affect the Mac these numbers most likely reflect emails that the Mac users had received that included a virus to infect a Windows machine. Or many times when someone has a problem with their computer that is new they think that it is a virus that is causing the problem.

They also stated that only 66% of Windows users reported getting a virus. In my experience that number is extremely low. I don't think that I know a single PC user that doesn't have a virus. I had a friend that swore they never did until they ran a virus scan that picked up over 100 different viruses sitting on their machine. Most users of Windows don't run anti-virus

software, so have no idea if they are infected or not.

I am not sure if there is an anti-virus program that is still available for Mac OS 9, but if they are running Mac OS X they can get a copy of ClamXav. This is a free software package and in my opinion the best Virus software out there for OS X and the only one that actually will scan email. I have it installed on my Mac just monitoring my mail folder. In Mac OS X 10.4 I am able to set it up so that any email that I get with an attachment that includes a virus that would affect a windows user is moved to the trash so that I don't unintentionally forward something that can effect someone that is running Windows. Again, this software won't protect me for a Virus designed to attack a Mac since there are none.

Did you all hear about the latest 'goodies' announced by Steve Job at this year's MacWorld in San Francisco - iLife '06, MacBook, and etc... Jeff Channon and Jim Lafave from Apple Computer will be joining us at our February meeting. Hope to see you there!

O EANNE

### **P.S.**

We have a 15% off discount code for Digital Tutors. Just enter code: **dtug The website is:** www.digital-tutors.com

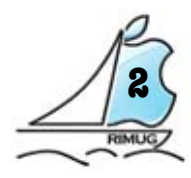

# **<sup>2</sup> Software Review January 2006**

Readiris Pro 11 Mac I.R.I.S., INC. Delray Office Plaza 4731 West Atlantic Ave., Suite B1 and B2 Delray Beach, FL 33445 USA www.irislink.com

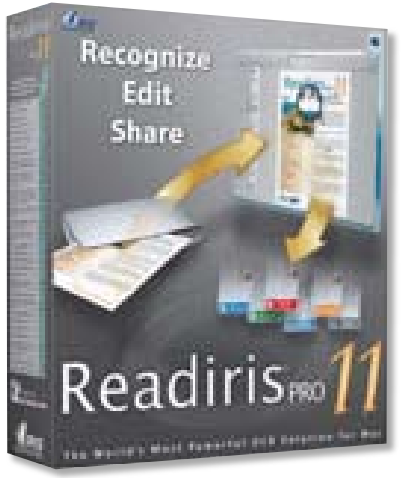

Since the advent of Mac OS X, Optical Character Recognition (OCR) software for the Mac has changed from its old "standby" to a new kid on the block – Readiris. Why the switch? The folks who created and supported OmniPage® simply dropped the ball while deciding whether to upgrade their software to work within OS X. Fortunately for us, the folks at I.R.I.S. Inc developed a product that handles this task with ease. OCR is simply the means of "reading" previously printed information and putting it in an editable format allowing the user to make changes as needed. Sounds easy, doesn't it?

 While the theory behind OCR software seems simple enough, it really is an amazing feat to be able to read characters and put them into something the user can work with. Other vendors have attempted this and have failed. The folks at I.R.I.S. have figured out how to do it while making it easy for the end user. As humans, we are able to follow text on a page, following it into next columns or pages without taking time to think about what we are doing. Software programming is a matter of telling a machine to do exactly what we want it to do in language the computer understands.

 I used to follow the masses and use OmniPage prior to OS X. I discovered Readiris Pro for Macintosh shortly after becoming an OS X user. After I discovered that OmniPage wasn't going to be adding a Mac OS X version, I decided to look elsewhere. Am I ever glad I did!

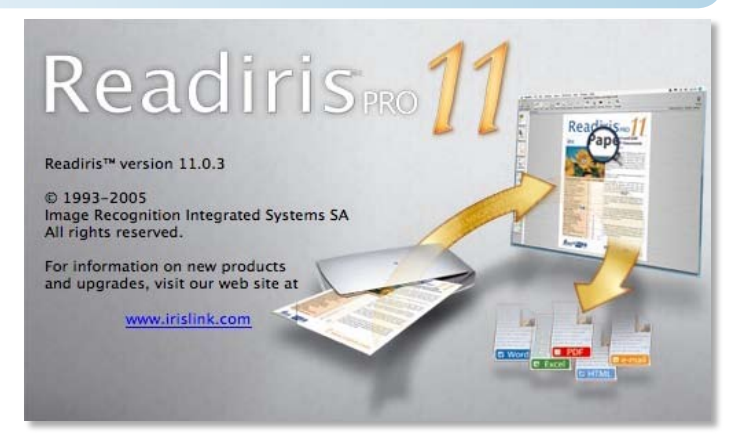

 Readiris Pro 11 for Macintosh was introduced on November 15, 2005. The software comes in two varieties: Readiris Pro 11 and Readiris Pro 11 Corporate Edition. As in previous editions, version 11 supports up to 123 recognized languages. That's built into the software without purchasing anything extra! The six interface languages are: English, Dutch, French, German, Italian, and Spanish. Readiris stands alone in that it comes with one specific dictionary per supported language. This greatly increases its accuracy in performing OCR.

 There is a new OCR engine built into the software making OCR accuracy better than ever! The user interface is now the brushed metal look making it more in line with the appearance of other OS X applications. The interface will easily guide you through the recognition steps making the OCR steps as simple as possible. The toolbar is now fully configurable allowing the user to show, hide, or change the location of its icons to create your own custom toolbar.

 Readiris allows output into RTF, HTML, XLS, PDF, TEXT. This allows the user to transform documents into a format that best suits your needs. This lets you edit them in your favotite application.

New to Readiris is the ability to transform them into your own documents. Simply draw a frame around the bar code and it will be retyped into your output file. All of the common bar code symbologies are supported, too! Amazingly enough, Readiris will also recognize handprinting in your documents. I haven't found any other OCR application that can handle that one before now!

# **Software Review January 2006**

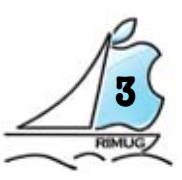

 Version 11 allows the user to easily create 4 types of PDF files (image over text, text over image or text or image only). You can also turn PDF files into editable documents. This is an important feature if you do not own Adobe Acrobat®.

Important functions like deskew, despeckle, image rotation, and automatic OCR may be

maintenance Program is offered. Is this enough to such a wide range in price? According to the Iris USA Web Site, the Readiris 11 Corporate Edition is priced at \$499.99. The Readiris Pro 11 version is priced at \$129.99. For a \$370 difference in price, I would guess there has to be much more built into the Corporate Edition.

I invite any, and all readers, to log onto the

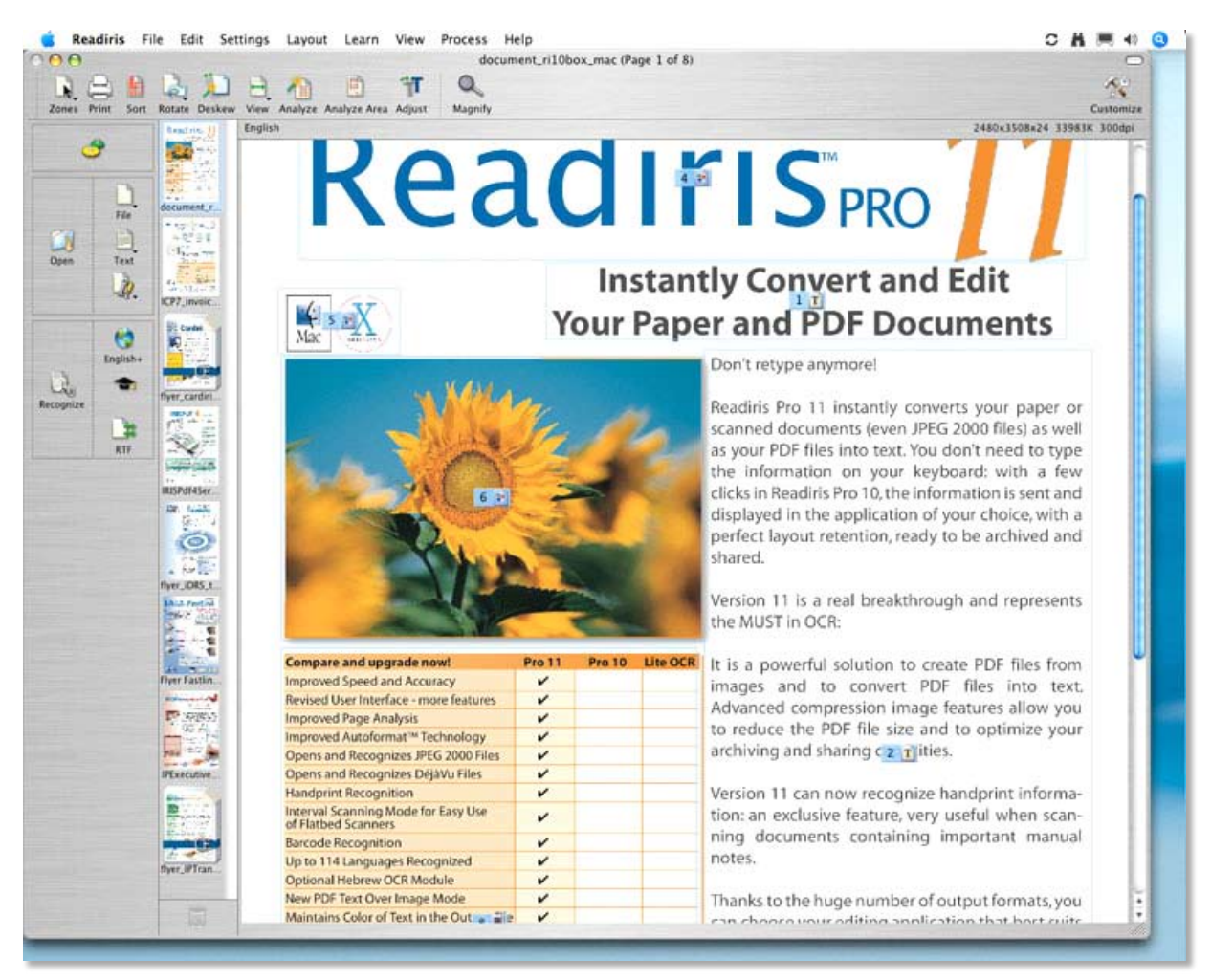

completed in one simple click. Color recognition is flawless. The Toolbar is easily configurable to your specifications. In short, this version of Readiris is a dream to work with. It is extremely intuitive and easy to use. It fully supports all TWAIN compliant devices. It also supports digital cameras from the following: Canon, Casio, Fuji, HP, Kodak - All TIFF and JPEG formats generated by digital cameras are recognized.

The only difference I noticed from comparing the two editions online are the Corporate Edition has a business card reader built in, and an optional

Readiris Web Site (http://www.irislink.com/ opt/uk/products/readiris/mac/features/index. html) to fully discover all of the features in this application. I fully endorse this application. I challenge anyone to find another that works better than this application. It's been one of my favorites since I discovered it in version 9.

> © 2005 Taft Insights, Ltd. © 2005 RIMUG, The Apple Source

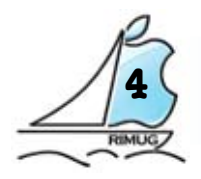

Hey Gang,

**Hi Gang,**

 I'm so far behind in writing reviews of software I've acquired over the last 8 months that I'm going to first list the apps I'll be doing in the upcoming months, then offer a short piece for today . If any app names intrigue you, just do a Google search for info. As is normally the case in my reviews, the majority revolve around making movies with iMovie5 HD.

### **Coming up will be.....**

**Photo to Movie 3** - The best pan & zoom movie clip app I've ever used!

 **Movie Edit3D** - Allows you to do some wild & classy wraps of images & text around objects in iMovie

 **Flip4Mac** - an app that converts QT movies to Windows Media

**Virtix & Gee Three iMovie plugins** -

 In my opinion, the best two companies in this category.

 **Magic Mouse Discus** - CD/DVD Labeling software, again, my opinion, the best out there.

 **Fly Sketch** - Super little app for copying, creating, drawing and altering images for web pages.

And regarding creation of Web Pages:

 **Image Well** - nifty little app for also creating pictures to be used on a web site.

 **RapidWeaver** - A tremendous 'for newbies' app with 'drag & drop' style to build a web site.

 I've had a web site with .mac for about 4 months now and it's OK (had about 500 visits so far), but I've become dissatisfied with it's limitations, I'm totally revamping it using RapidWeaver. It is much cleaner & classier than the .mac version and I'm very excited about it. I hope to have everything redone & posted in a few weeks. So for now, I'll share this:

**Guess What** 

### **iMovie Templates**

Here's a hot iMovie HD 5 tip to save time AND HD space! You can make 'template' (Fig. 1 & 2 ) iMovie clips for importing those beginning or ending clips to wrap a video piece: intros, closes, logos, inserts. These are stills of two such intros.

#### Figure 1

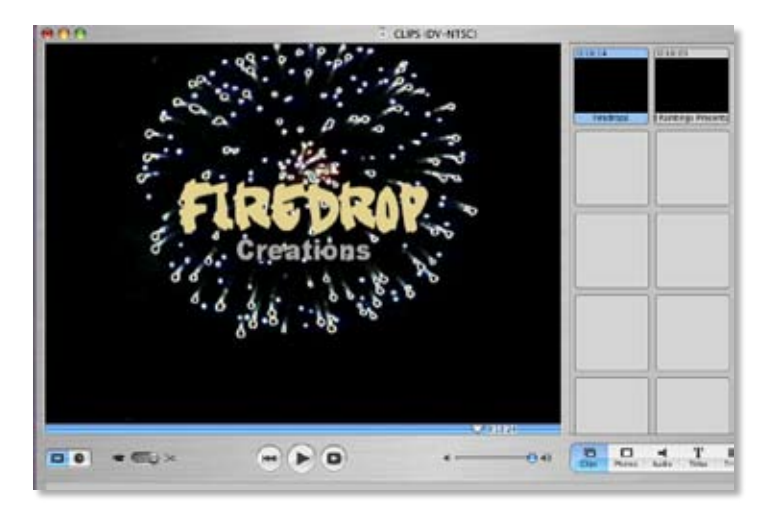

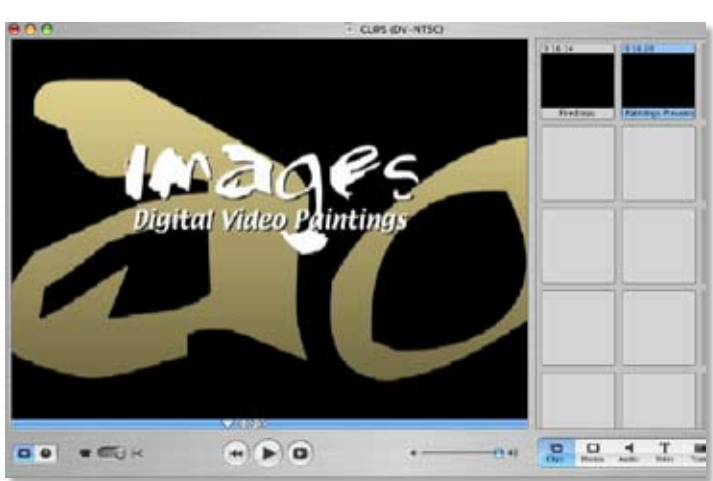

### Figure 2

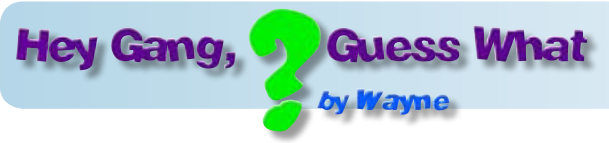

 Start a new iMovie project, title it 'Clips' and design those special clips (intros are normally 15 to 30 sec. in length).

 ONE at a time and all by themselves, drop them in the **TIMELINE** view. Next, go to **FILE > SAVE PROJECT**. (You'll repeat the complete process for **EACH** template - save and process them **ONE AT A TIME**)

 Next, navigate to the imovie file you named **'Clips'** using column view, go to the logo that looks like this.

### Figure 3

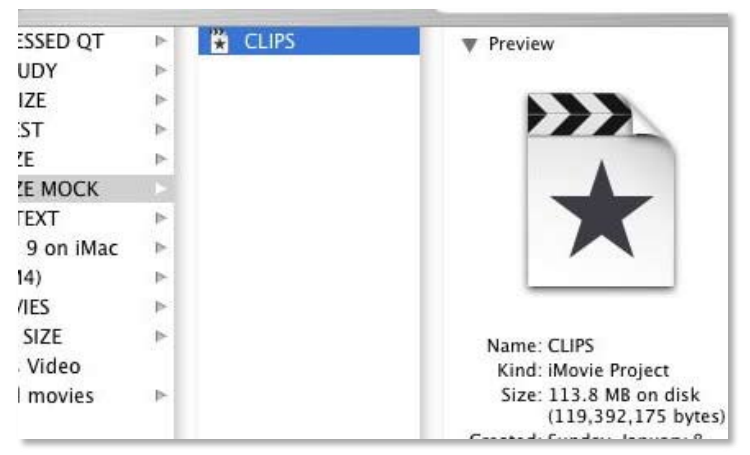

It appears to the right of your 'Clips' project

Right click (or Control Key + click if you don't have a two button mouse) to the Contextual Menu that lists **'Show Package Contents'.**

#### Figure 4

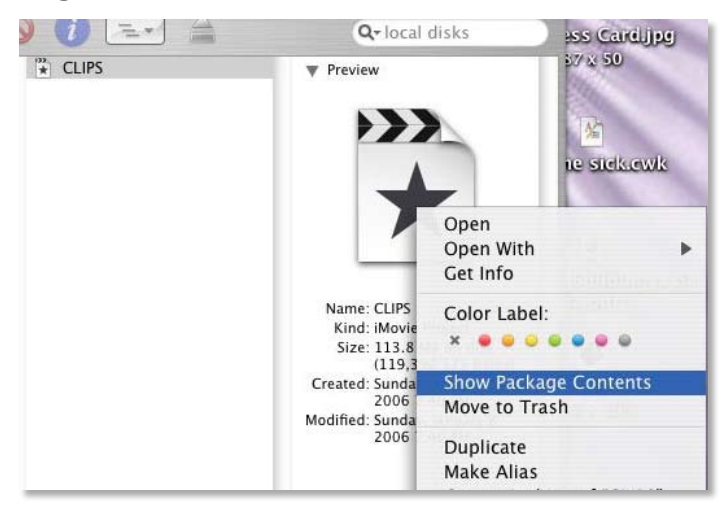

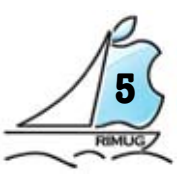

 Once Package Contents is open, navigate Shared Movies > iDVD and you'll see a QT movie which you can drag to the desktop (this will make a desktop COPY leaving the original still in the iDVD folder). Double click on this desktop movie and it will open to play a QT version of whatever your iMovie 5 template was. Highlite and re-title

#### (**BUT DO NOT SAVE AS A SELF CONTAINED MOVIE**)

this desktop QT icon movie (leaving the .mov extension) and save to a folder. Build a bunch of these to store in a folder you can import from into any future iMovie projects you may create.

(Here's my storage, in my Pictures folder)

#### Figure 5

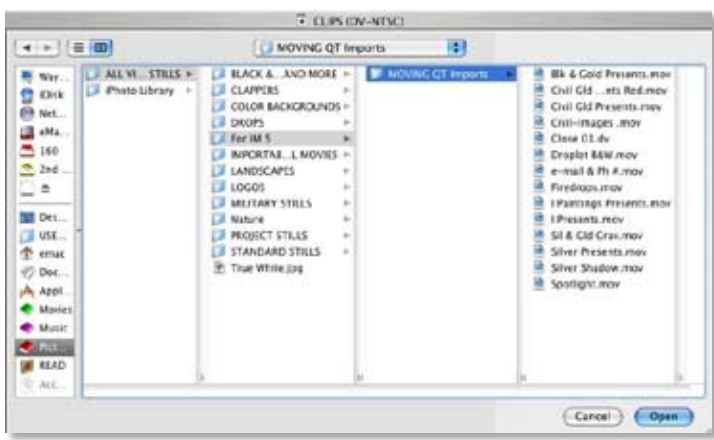

When imported back into any iMovie project, the small KB size QT movies will expand to full DV size clips that iMovie needs.

 Right now I have 14 such QT clips for import that until imported to iM5 only take up 244 KB (If all were imported, the DV clip size might be a total of 900+ MB - look at all the space I've saved let alone creating these new each time!)

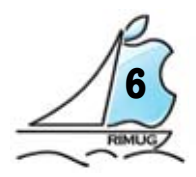

Here's an example section of my new RapidWeaver page.

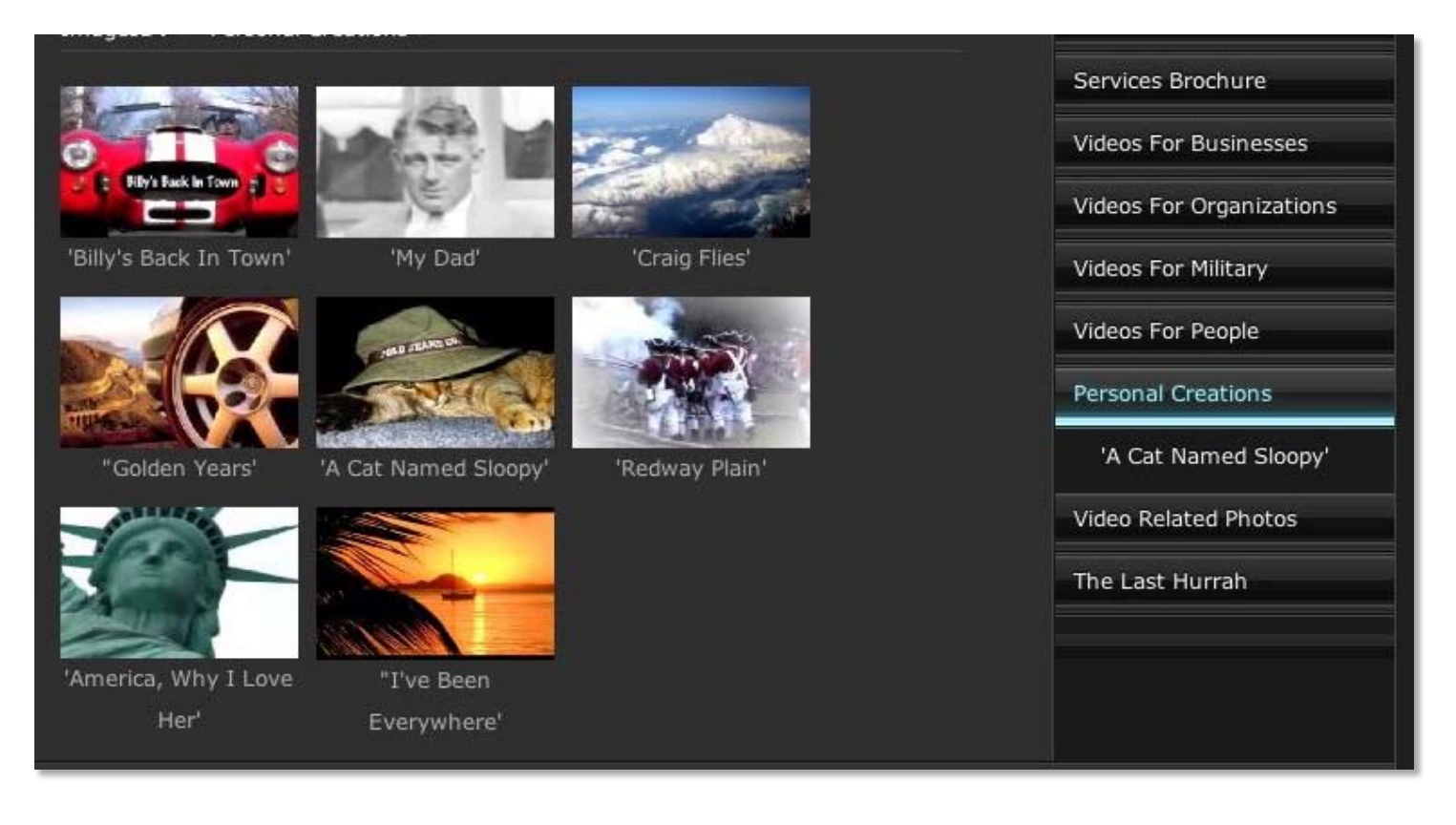

Hey Gang,

# **At the March 9th General Meeting the Presenter will be Chad Senecal**

 Chad will be showing us how to build a website using Dreamweaver. He is a very talented designer who, at the time of writing this has only 1 more day before he moves on to greener pastures. I'm sure you will all be impressed by him.

 If you don't have the cash nor the inclination to go out and buy Dreamweaver, relax..the process will similar no matter what program you use. Also, you don't have to get the

latest and greatest version so you can still get the program on a tighter budget. So get those questions ready...

**Guess What** 

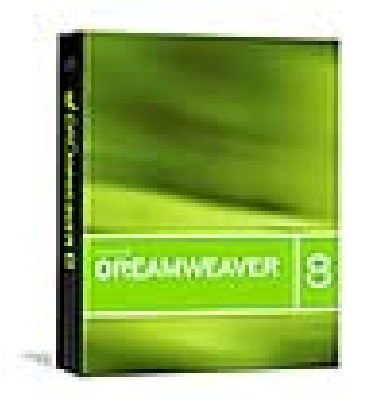

# **RIMUG Volunteers Wanted...& NEEDED!**

In order to keep RIMUG healthy and valuable to all members we are continually seeking persons to assist us. If you can help, contact any board member.

Software Reviewers: We are always in need of good writers for articles for AppleSource. Sometimes you even get free software or hardware out of the deal. Sometimes you must solicit the company yourself, other times software is provided and we need a reviewer.

Instructors: Part of RIMUG's mission is to provide knowledge and assistance to members. We would like to offer basic and/or advanced classes in Appleworks, Photoshop, Web Design, etc. If you are interested, contact any member of the board.

Technical Assistance: Know anything about electronics, hardware installation or know your way around Macintosh computers and the Mac OS? Want to share your knowledge? Come to the RIMUG Open Forum to assist other Mac users.

# **RIMUG Video & CD Library**

 Learn more about the programs you use or the ones you might purchase! Discover how to trouble-shoot your Mac. Pick up new scanning tips and increase your skills and your marketability. Learn from experts in the field, on your schedule, in the privacy of your home! All programs are available for members at RIMUG meetings or contact Pat Dicomitis for special arrangements. Each tape or CD is \$10 for one month rental. If returned in one month the \$10 will be returned. All fees are applied to future purchase of training materials. Got any ideas for additional training tapes or CDs? Let Pat know.

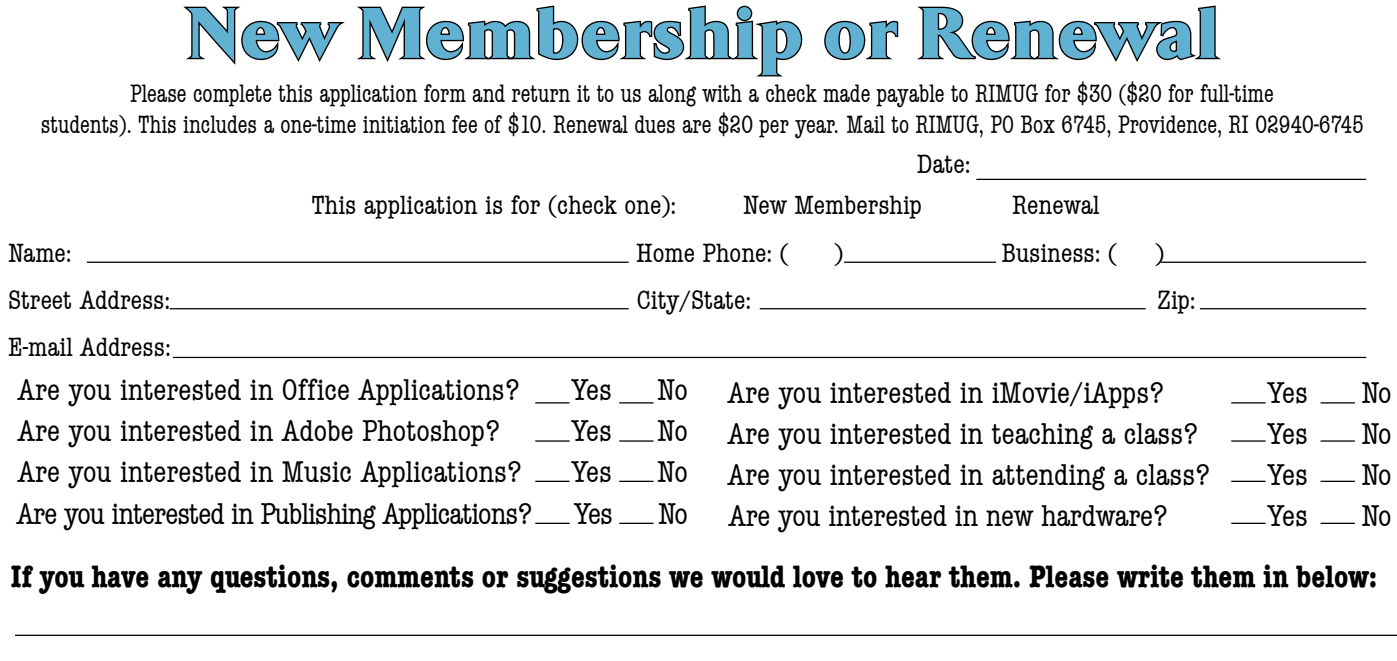